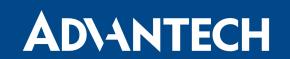

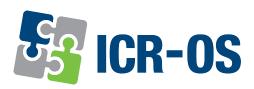

## Firmware 6.3.5

### RELEASE NOTES

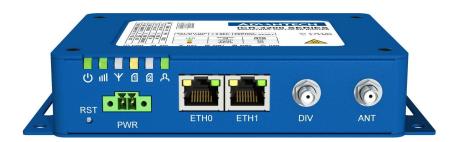

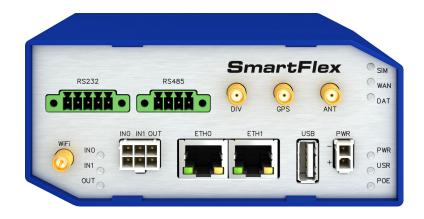

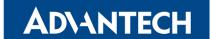

### **Abstract**

This document describes:

- Firmware update instructions.
- Description of all new features, fixes, and other changes implemented in the firmware.
- Known issues related to a firmware version

### **Firmware Details**

• Firmware version: 6.3.5

• Release date: April 20, 2022

• Compatibility: Advantech routers; see the Firmware Distribution Overview

Please note that not all new Advantech routers are produced and shipped with the latest release of the firmware. The reason for this is usually an existing certification valid for a specific carrier or a region. For more information about the latest version of the firmware for your router, see the *Firmware Distribution Overview* document.

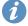

For current and detailed information about the router configuration see the latest version of the Configuration Manual for your router.

Product-related documents and applications including the firmware can be obtained on *Engineering Portal* at icr.advantech.cz address.

Advantech Czech s.r.o., Sokolska 71, 562 04 Usti nad Orlici, Czech Republic This document was issued on April 21, 2022

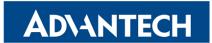

# Part I Firmware Update Instructions

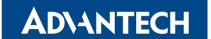

#### **General Update Instructions and Notices**

HTTPS certificates: The HTTPS certificate format in the router was updated in FW 5.3.5 to improve the security. Existing HTTPS certificates on previously manufactured routers will not automatically be updated with the firmware update! It is possible to update the HTTPS certificates by deleting the files within /etc/certs/https\* in the router (e.g. via SSH). The certificates will be re-created automatically during the router's next start.

#### **Specific Update Instructions**

**New filename:** If the firmware filename for your router was changed, as listed in Table 1, you will get an issue during the manual or automatic firmware update. The following warning message will appear: You are trying to upload file "xx.bin" but "yy.bin" is expected. Are you sure to continue?

To go ahead with the **manual** firmware update, check the table below for details about recent firmware filename changes and make sure you have the correct firmware file for your router. Now, you can confirm the displayed warning message.

To go ahead with the **automatic** firmware update, rename the new firmware file (\*.bin and \*.ver) to the filename valid before the filename change. This should allow the router to pass through the process of automatic firmware update. Next time, the automatic firmware update feature will work as expected with no need to rename the file.

| Router model                           | FW ver. | New filename           | Original filename      |
|----------------------------------------|---------|------------------------|------------------------|
| SmartMotion ST352<br>SmartMotion ST355 | 6.0.2   | SPECTRE-v3T-LTE.bin    | BIVIAS-v3LL.bin        |
| SmartStart SL302                       | 6.0.3   | SPECTRE-v3L-LTE-US.bin | SPECTRE-v3L-LTE-AT.bin |

Table 1: Recent Firmware Filename Changes

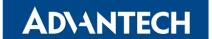

#### **Updating Firmware Version Earlier than 5.3.0**

1

It is necessary to follow specific update instructions below only if you are updating from firmware older than 5.3.0.

Due to a bug in the firewall (now fixed) when a WAN device is part of a bridged interface, caution should be taken when updating in the following case:

**Condition:** When a WAN device is part of a bridged interface, access to that

WAN device (HTTPS, SSH) is always granted regardless of con-

figuration.

**Problem:** If this is your configuration, it is highly likely that you are not aware

of this, so the undesired effect of the bridge firewall fix may make

the router inaccessible.

**Recommended Action:** Enable access to both, the web and ssh services, before updating

if you want to keep the current behavior (access to the WAN interface). This can be done on the *NAT* page in the *Configuration* 

section of the router's Web interface.

#### Change the root's password:

It is necessary to change the password of the *root* user when updating to the firmware version 5.3.0 or newer. The reason for this is an update of the authentication system (encryption algorithm *crypt* was changed to *MD5*; passwords are now stored in the /etc/shadow file instead of /etc/passwd file). The change of the password is required before setting up the remote access on the *NAT Configuration* page.

Please note that when downgrading from 5.3.0+ to an earlier firmware version, the password of the *root* user is reset to the default one, which is *root*.

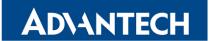

## Part II Changelog

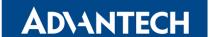

i

**Legend:** Affected products are marked as shown below for every changelog item:

```
Affected product Not affected product
```

#### **OpenVPN TAP Support**

```
SPECTRE 3G SPECTRE RT SPECTRE LTE-AT SPECTRE LTE-VZ
ER75i v2 | UR5i v2 | XR5i v2 | LR77 v2 | CR10 v2 | UR5i v2L | RR75i v2 | LR77 v2L | XR5i v2E
Bivias v2HC | Bivias v2LC | Bivias v2LL |
                                    Bivias v2LH Bivias v2HH
SmartFlex SR300 | SmartFlex SR303 | SmartFlex SR304 | SmartFlex SR305 | SmartFlex SR306 | SmartFlex SR307
SmartFlex SR308
                SmartFlex SR309 | SmartFlex SR310
                                                      SmartStart SL302
                                                                        SmartStart SL304 | SmartStart SL305
                    SmartMotion ST352 | SmartMotion ST355
                                                              ICR-320x
                                                                        ICR-321x | ICR-323x | ICR-324x
SmartStart SL306
ICR-203x | ICR-243x | ICR-253x
                                  ICR-383x
                                               ICR-443x ICR-445x
```

In addition to TUN mode, OpenVPN now also supports TAP mode. TAP is basically at the Ethernet level (layer 2) and acts as a switch, whereas TUN works at the network level (layer 3) and routes packets on the VPN. TAP is bridging, whereas TUN is routing. To configure the TAP mode, configure the bridge on ethernet interface first and then choose this mode in OpenVPN configuration, field *Interface Type*.

#### **System Log Storage**

```
SPECTRE 3G SPECTRE RT SPECTRE LTE-AT SPECTRE LTE-VZ

ER75i v2 UR5i v2 XR5i v2 LR77 v2 CR10 v2 UR5i v2L RR75i v2 LR77 v2L XR5i v2E

Bivias v2HC Bivias v2LC Bivias v2LL Bivias v2LH Bivias v2HH

SmartFlex SR300 SmartFlex SR303 SmartFlex SR304 SmartFlex SR305 SmartFlex SR306 SmartFlex SR307

SmartFlex SR308 SmartFlex SR309 SmartFlex SR310 SmartStart SL302 SmartStart SL304 SmartStart SL305

SmartStart SL306 SmartMotion ST352 SmartMotion ST355 ICR-320x ICR-321x ICR-323x ICR-324x

ICR-203x ICR-243x ICR-253x ICR-383x ICR-443x ICR-445x
```

There is a new function of persistent system log storage. If enabled, the log is stored in the file located in non-volatile memory, so it is not lost after restarting or shutting down the router. It can be enabled in the GUI (*Configuration -> Services -> Syslog -> Log Persistent*) and is supported by **routers having the eMMC memory** only.

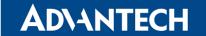

#### Syslog Remote Device ID

```
SPECTRE 3G SPECTRE RT SPECTRE LTE-AT SPECTRE LTE-VZ

ER75i v2 UR5i v2 XR5i v2 LR77 v2 CR10 v2 UR5i v2L RR75i v2 LR77 v2L XR5i v2E

Bivias v2HC Bivias v2LC Bivias v2LL Bivias v2LH Bivias v2HH

SmartFlex SR300 SmartFlex SR303 SmartFlex SR304 SmartFlex SR305 SmartFlex SR306 SmartFlex SR307

SmartFlex SR308 SmartFlex SR309 SmartFlex SR310 SmartStart SL302 SmartStart SL304 SmartStart SL305

SmartStart SL306 SmartMotion ST352 SmartMotion ST355 ICR-320x ICR-321x ICR-323x ICR-324x

ICR-203x ICR-243x ICR-243x ICR-253x ICR-383x ICR-443x ICR-445x
```

The router identification string, used for the remote sys logging, can now be specified in the *Configuration -> Services -> Syslog -> Device ID* field. This feature may be handy if more routers log into one remote server. If the *Device ID* parameter is not specified, the default string *Router* is used.

#### **New Linux Kernel Driver**

```
SPECTRE 3G SPECTRE RT SPECTRE LTE-AT SPECTRE LTE-VZ

ER75i v2 UR5i v2 XR5i v2 LR77 v2 CR10 v2 UR5i v2L RR75i v2 LR77 v2L XR5i v2E

Bivias v2HC Bivias v2LC Bivias v2LL Bivias v2LH Bivias v2HH

SmartFlex SR300 SmartFlex SR303 SmartFlex SR304 SmartFlex SR305 SmartFlex SR306 SmartFlex SR307

SmartFlex SR308 SmartFlex SR309 SmartFlex SR310 SmartStart SL302 SmartStart SL304 SmartStart SL305

SmartStart SL306 SmartMotion ST352 SmartMotion ST355 ICR-320x ICR-321x ICR-323x ICR-324x

ICR-203x ICR-243x ICR-253x ICR-383x ICR-443x ICR-445x
```

We have enhanced the Linux kernel with the USB/IP modules to support Router App *USB over IP (Electronic Team)*.

#### Added dd Program

```
SPECTRE 3G SPECTRE RT SPECTRE LTE-AT SPECTRE LTE-VZ

ER75i v2 UR5i v2 XR5i v2 LR77 v2 CR10 v2 UR5i v2L RR75i v2 LR77 v2L XR5i v2E

Bivias v2HC Bivias v2LC Bivias v2LL Bivias v2LH Bivias v2HH

SmartFlex SR300 SmartFlex SR303 SmartFlex SR304 SmartFlex SR305 SmartFlex SR306 SmartFlex SR307

SmartFlex SR308 SmartFlex SR309 SmartFlex SR310 SmartStart SL302 SmartStart SL304 SmartStart SL305

SmartStart SL306 SmartMotion ST352 SmartMotion ST355 ICR-320x ICR-321x ICR-323x ICR-324x

ICR-203x ICR-243x ICR-253x ICR-383x ICR-443x ICR-445x
```

We have added support for the dd program, which can be used to copy a file and convert the data format in the process, according to the operands specified. See the *Commands and Scripts* application note for detailed information about this command.

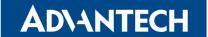

#### **eMMC Booting Improvement**

```
SPECTRE 3G SPECTRE RT SPECTRE LTE-AT SPECTRE LTE-VZ

ER75i v2 UR5i v2 XR5i v2 LR77 v2 CR10 v2 UR5i v2L RR75i v2 LR77 v2L XR5i v2E

Bivias v2HC Bivias v2LC Bivias v2LL Bivias v2LH Bivias v2HH

SmartFlex SR300 SmartFlex SR303 SmartFlex SR304 SmartFlex SR305 SmartFlex SR306 SmartFlex SR307

SmartFlex SR308 SmartFlex SR309 SmartFlex SR310 SmartStart SL302 SmartStart SL304 SmartStart SL305

SmartStart SL306 SmartMotion ST352 SmartMotion ST355 ICR-320x ICR-321x ICR-323x ICR-324x

ICR-203x ICR-243x ICR-253x ICR-383x ICR-443x ICR-445x
```

We have applied some measures to enhance the reliability of eMMC memory booting as a fix to various issues related to the eMMC memory operations.

#### Renamed User Modules Menu Item

```
SPECTRE 3G SPECTRE RT SPECTRE LTE-AT SPECTRE LTE-VZ

ER75i v2 UR5i v2 XR5i v2 LR77 v2 CR10 v2 UR5i v2L RR75i v2 LR77 v2L XR5i v2E

Bivias v2HC Bivias v2LC Bivias v2LL Bivias v2LH Bivias v2HH

SmartFlex SR300 SmartFlex SR303 SmartFlex SR304 SmartFlex SR305 SmartFlex SR306 SmartFlex SR307

SmartFlex SR308 SmartFlex SR309 SmartFlex SR310 SmartStart SL302 SmartStart SL304 SmartStart SL305

SmartStart SL306 SmartMotion ST352 SmartMotion ST355 ICR-320x ICR-321x ICR-323x ICR-324x

ICR-203x ICR-243x ICR-253x ICR-383x ICR-443x ICR-445x
```

Advantech routers support custom software programs to enhance the router's features. Since these applications were renamed from *User Modules* to *Router Apps* some time ago, there is also a corresponding renaming in the router GUI. The *Customization -> User Modules* menu item was renamed to the *Customization -> Router Apps*.

#### **Mobile Connection Fix**

```
SPECTRE 3G | SPECTRE RT | SPECTRE LTE-AT | SPECTRE LTE-VZ |

ER75i v2 | UR5i v2 | XR5i v2 | LR77 v2 | CR10 v2 | UR5i v2L | RR75i v2 | LR77 v2L | XR5i v2E |

Bivias v2HC | Bivias v2LC | Bivias v2LL | Bivias v2LH | Bivias v2HH |

SmartFlex SR300 | SmartFlex SR303 | SmartFlex SR304 | SmartFlex SR305 | SmartFlex SR306 | SmartFlex SR307 |

SmartFlex SR308 | SmartFlex SR309 | SmartFlex SR310 | SmartStart SL302 | SmartStart SL304 | SmartStart SL305 |

SmartStart SL306 | SmartMotion ST352 | SmartMotion ST355 | ICR-320x | ICR-321x | ICR-323x | ICR-324x |

ICR-203x | ICR-243x | ICR-253x | ICR-383x | ICR-443x | ICR-445x |
```

We have applied a fix for connection to a mobile network in IPv6-only mode.

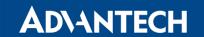

#### Upgraded zlib library

```
SPECTRE 3G SPECTRE RT SPECTRE LTE-AT SPECTRE LTE-VZ

ER75i v2 UR5i v2 XR5i v2 LR77 v2 CR10 v2 UR5i v2L RR75i v2 LR77 v2L XR5i v2E

Bivias v2HC Bivias v2LC Bivias v2LL Bivias v2LH Bivias v2HH

SmartFlex SR300 SmartFlex SR303 SmartFlex SR304 SmartFlex SR305 SmartFlex SR306 SmartFlex SR307

SmartFlex SR308 SmartFlex SR309 SmartFlex SR310 SmartStart SL302 SmartStart SL304 SmartStart SL305

SmartStart SL306 SmartMotion ST352 SmartMotion ST355 ICR-320x ICR-321x ICR-323x ICR-324x

ICR-203x ICR-243x ICR-253x ICR-383x ICR-443x ICR-445x
```

We have updated the *zlib* library to version 1.2.12. This update has fixed CVE-2018-25032. (high). For more details about this release, see the webpage at https://www.zlib.net/.

#### Updated OpenSSL Library

```
SPECTRE 3G SPECTRE RT SPECTRE LTE-AT SPECTRE LTE-VZ

ER75i v2 UR5i v2 XR5i v2 LR77 v2 CR10 v2 UR5i v2L RR75i v2 LR77 v2L XR5i v2E

Bivias v2HC Bivias v2LC Bivias v2LL Bivias v2LH Bivias v2HH

SmartFlex SR300 SmartFlex SR303 SmartFlex SR304 SmartFlex SR305 SmartFlex SR306 SmartFlex SR307

SmartFlex SR308 SmartFlex SR309 SmartFlex SR310 SmartStart SL302 SmartStart SL304 SmartStart SL305

SmartStart SL306 SmartMotion ST352 SmartMotion ST355 ICR-320x ICR-321x ICR-323x ICR-324x

ICR-203x ICR-243x ICR-253x ICR-383x ICR-443x ICR-445x
```

We have updated the OpenSSL library to version 1.1.1n. This update has fixed CVE-2022-0778 (high). For more details about OpenSSL changes, see the OpenSSL CHANGES webpage.

#### Updated OpenVPN Software

```
SPECTRE 3G SPECTRE RT SPECTRE LTE-AT SPECTRE LTE-VZ

ER75i v2 UR5i v2 XR5i v2 LR77 v2 CR10 v2 UR5i v2L RR75i v2 LR77 v2L XR5i v2E

Bivias v2HC Bivias v2LC Bivias v2LL Bivias v2LH Bivias v2HH

SmartFlex SR300 SmartFlex SR303 SmartFlex SR304 SmartFlex SR305 SmartFlex SR306 SmartFlex SR307

SmartFlex SR308 SmartFlex SR309 SmartFlex SR310 SmartStart SL302 SmartStart SL304 SmartStart SL305

SmartStart SL306 SmartMotion ST352 SmartMotion ST355 ICR-320x ICR-321x ICR-323x ICR-324x

ICR-203x ICR-243x ICR-253x ICR-383x ICR-443x ICR-445x
```

We have updated the OpenVPN software to version 2.4.12. This update has fixed CVE-2022-0547 (critical). For more details about this release, see the webpage at https://github.com/OpenVPN/openvpn/blob/release/2.4/Changes.rst, chapter *Version 2.4.12*.

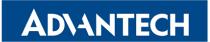

## Part III Known Issues

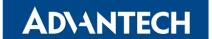

#### Firmware Update - Unexpected Filename

If the filename of firmware for your router was changed, you could have an issue during manual firmware update or with Automatic Update feature. This warning message will appear: "You are trying to upload file "xx.bin" but "yy.bin" is expected. Are you sure to continue?" To fix this issue follow instructions in Part I - Firmware Update Instructions.

#### **Automatic Update – Update to Version 6.1.10**

The feature of automatic firmware update will not recognize the firmware version 6.1.10 as a new version in case the installed version of firmware is from 6.1.0 to 6.1.8. To fix this issue, either update the firmware by the automatic update to version 6.1.9 first or update it manually directly to the version 6.1.10.

#### WiFi Configuration – Lost After Firmware Downgrade

If the firmware is downgraded to the version earlier than 6.2.0, the WiFi configuration will be lost completely.

#### ICR-3200 - Country Code for WiFi

The first version of the firmware for the WiFi module does not support the settings of the country code. Due to this issue, the settings of the country code made on the configuration page has no effect at all. The country code is set up during the manufacturing process according to the product destination region.

#### SmartStart - Cellular Network Registration

It is necessary to use router's firmware version 6.1.5 or higher if the *Telit* cellular module installed in your SmartStart router has following version of the firmware:

- Telit LE910-EU V2 cellular module with firmware version 20.00.403 or newer,
- Telit LE910-NA1 cellular module with firmware version 20.00.014 or newer.

Note: The model name and firmware version of the cellular module can be found on router's web GUI at *Mobile WAN Status* page in *Mobile Network Information* section.

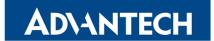

#### SmartStart SL302 - Cellular Network Authentication

It is not possible to use username and password when connecting to Mobile WAN network (on *Mobile WAN Configuration* page) if your SmartStart SL302 router has the 20.00.522 firmware version inside the Telit LE910-NA1 cellular module. The version of cellular module firmware can be found at *Mobile WAN Status* page in *Mobile Network Information* section.

#### SmartStart SL302 - SMS in Verizon Network

SmartStart SL302 router (equipped with the *Telit* modules *LE910-SV1* or *LE910-NA1*) supports sending and receiving of SMS in *Verizon* cellular network since the firmware version 6.1.4. Please note that to support SMS receiving, cellular module with *Verizon* firmware version higher than 20.00.012 is required.